# GUÍA DE USUARIO

### PERSONAL DE BAVARIA

### REGISTRO Y ACCESO (INICIO SESIÓN Y ACTIVACIÓN)

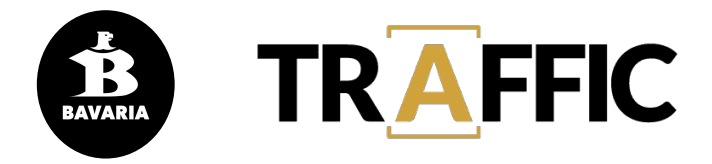

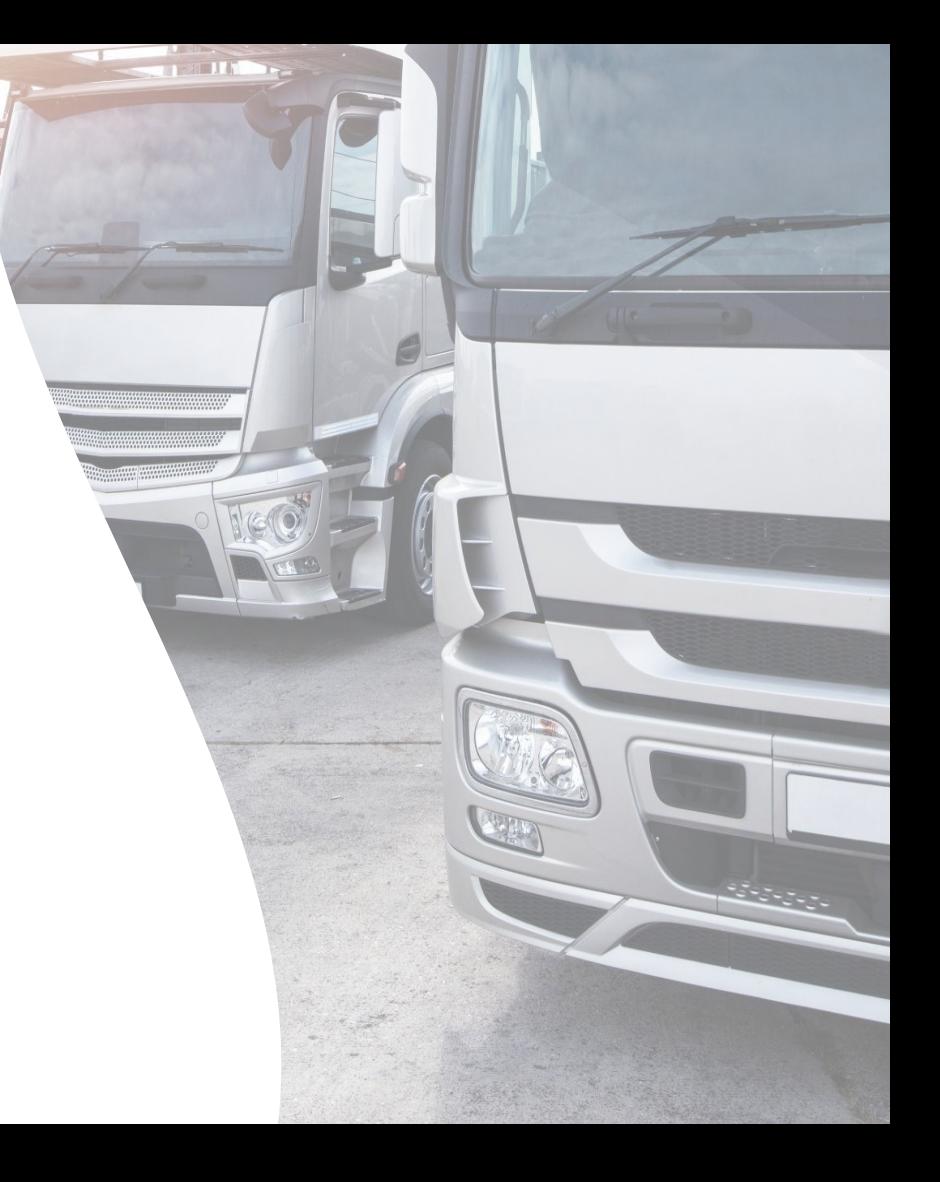

*Desarrollado por OptiPlan (OPC)*

# Registro

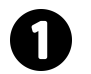

Abrir en el navegador **web** la url

**trafficbav.optiplan.co**

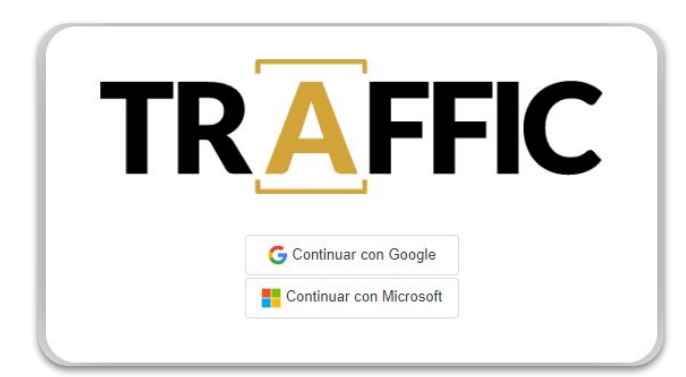

**Iniciar sesión** con una cuenta empresarial (contratada con Google o Microsoft), o una cuenta personal de Google (gmail) o Microsoft (hotmail,

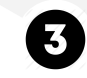

Aparecerá en la pantalla un **formulario** de solicitud de acceso en el cual se deben de registrar los datos, seleccionar en tipo de usuario la opción **Operador Bavaria** y la **Planta**  correspondiente; finalizar dando click en **Confirmar**

#### **Suite TRAFFIC** Solicitud de Acceso 104972297153827732744 Apolido LAURA STEEANY CARVAIAL ARBOLEDA AURA STEFANY CARVAIAL ARBOLEDA **TRAFFIC** lomeo electrónic loura.carvajal.7209@eam.edu.co ing de Usus Operador Bavaria Sin Acceso Middle America Subir foto R-COL Barranquilla Bucaramanga Boyacá Toconcipó Valle Medellin

outlook) Cuando finaliza el **paso 3**, la solicitud se envía al **encargado** en **Bavaria** quien realiza la activación de usuario en la aplicación

# Registro

5

Al **Confirmar**, tendrá acceso a la pantalla de **inicio** de la aplicación pero no podrá acceder a los módulos hasta que se realice la activación de usuario

Aparece este **ícono**, cuando se coloca el cursor sobre alguno de los módulos de la aplicación

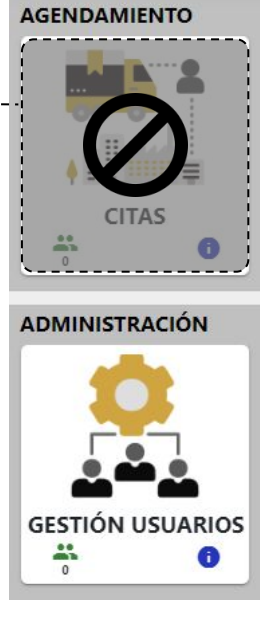

Cuando se realiza la **activación** de usuario por parte del encargado de Bavaria , al correo registrado anteriormente, llega la **notificación** de que se encuentra **activo** y puede **ingresar** a la aplicación

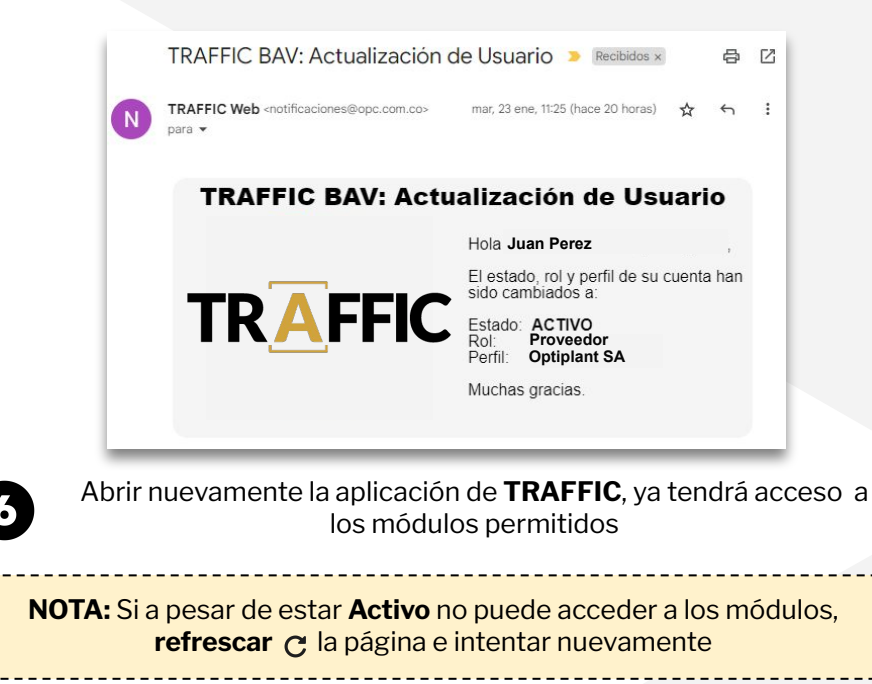

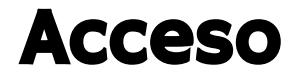

Al ingresar la pantalla de inicio presenta dos módulos: Agendamiento de **citas** y gestión de **Usuarios** 

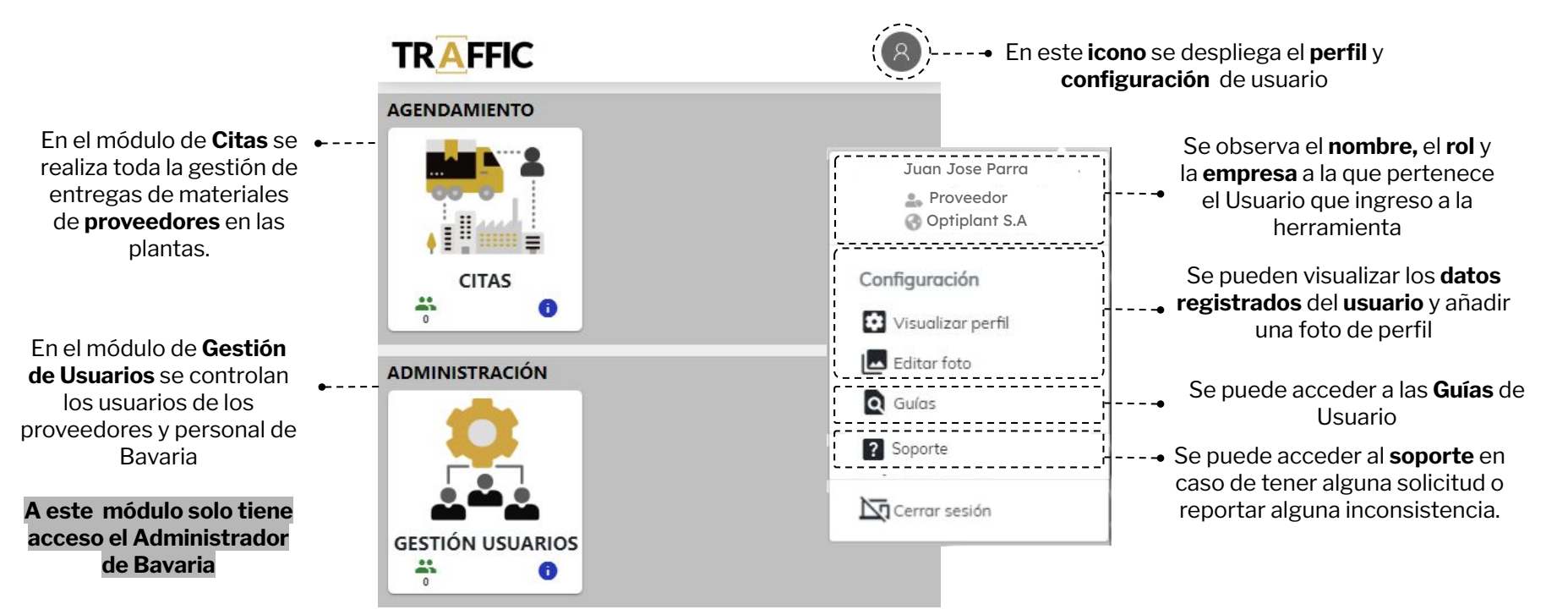

## Información a Tener en Cuenta:

 $\bigstar$  Se establecen cuatro roles para los usuarios de Bavaria:

**Administrador:** Acceso al módulo de citas completo, con la información de todos los proveedores y se le otorga el permiso de activar usuarios, editar información de usuarios en el módulo de gestión de usuarios.

**Operador Bavaria:** Acceso al módulo de citas completo, gestiona y atiende a los proveedores cuando realizan las entregas.

**SA:** Acceso al módulo de citas completo, con la información de todos los proveedores.

 $\bigstar$  Si se requiere cambiar alguna información con respecto a los usuarios, que no se pueda editar. Se debe de comunicar directamente con el **administrador**

#### **Ver [Guía Gestión de Usuarios](https://docs.google.com/presentation/d/10b697lO3Z8P_NnjhxMIzkRdUo0ABdApQomHnsGPgsjc/edit?usp=drive_link)**

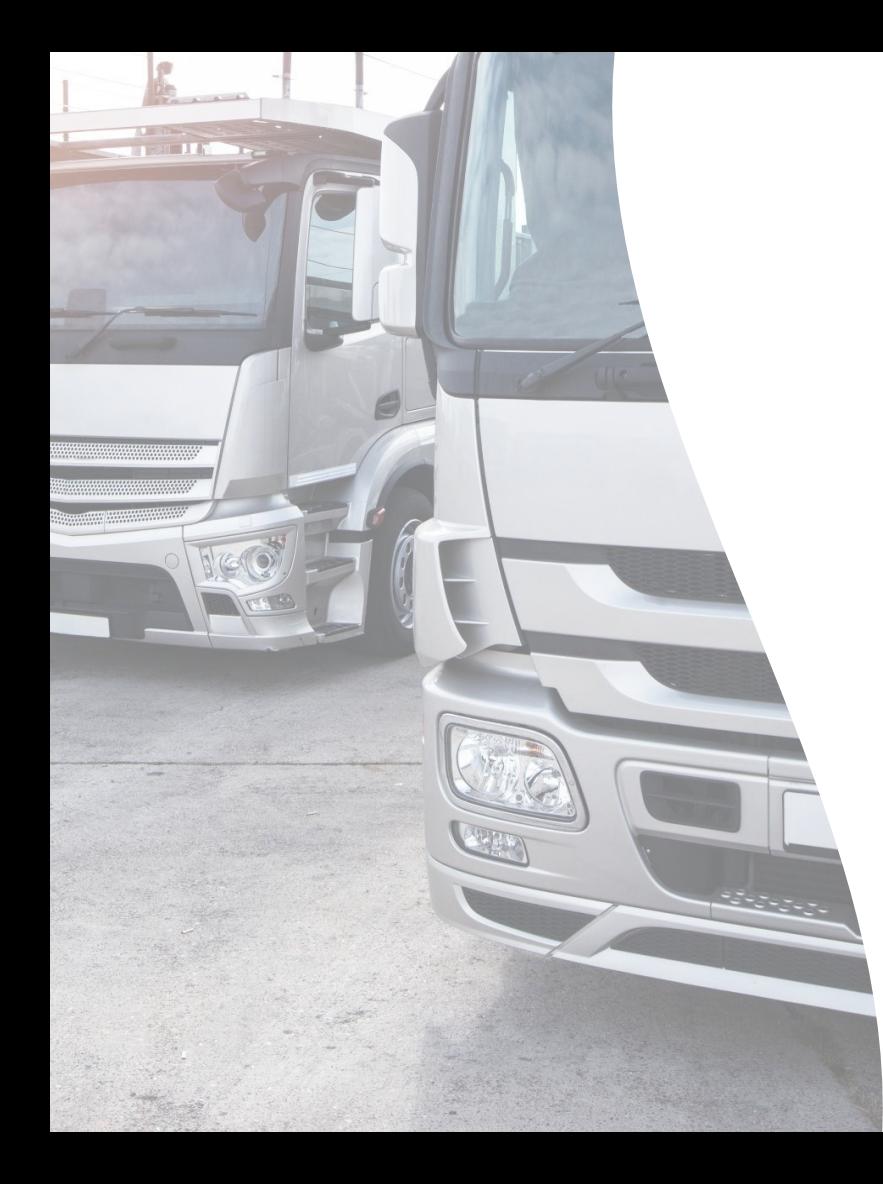

# ¡Gracias!

#### **Comunícate con nosotros**

OptiPlant Consultores S.A.S **soporte@opc.com.co** +57 3203143289 opc.com.co

**Flaticon** y **Freepik**, imágenes e ilustraciones de **Pexels** 

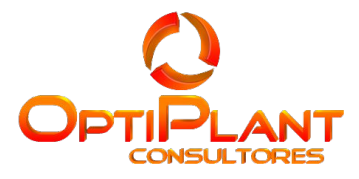